# 斜線と網掛け ( schlmath.sty 3.45 の追加説明 )

### 金沢光則

### 2018 年 11 月 10 日

### **1 網掛けと斜線**

ここでは、網掛けと斜線を引く方法を記す。

### **1.1 何ができるか**

網掛けができる図形は、閉多角形の内部と円の内部である。閉多角形の辺の一部として、1次関数・2次 関数・3次関数のグラフや、三角関数、指数・対数関数、無理関数を使うことができる。 網掛けに空白を指定して描画することで、それまでに描かれていた図形や文字などを消すことができる。

この2つの作業を行うことで、複雑な図形の網掛けや、斜線を引く。

交点 (頂点) が分かっていれば多角形領域は簡単に描画できる。

曲線を弧として使う場合、交点を求めなくても、描画できることが多い。この性質を使えば、交点を計算 せずに簡単に網掛けや斜線を引くことができる。

例えば\path を使うと、\COORDINATE の外側まで線を引く。これではいかにも面倒なので、自動的に領域 内の内側だけに描くために、関数のグラフを使った方が良い。関数系のグラフは、指定された領域の内側 だけにグラフを描く。

#### **1.1.1 閉多角形**

最も単純な閉多角形の網掛けの方法は\solidpath{0.5}(0,0)(100,0)(50,50) などとすることである。 最初の *{ }* には、網掛けの濃さを指定する。0 から 1 までの実数を与える。0 とすると、その領域を白で塗 る。その結果、図形や文字を削除する。

その後にある ( ) で多角形の頂点を指定する。最初の頂点と最後の頂点が一致する場合 (閉曲線) に、網掛 け描画を実行する。

濃さを 0 として削除する代わりに ErasePoly(0,0)(100,0)(50,50) を使うことができる。

#### **1.1.2 円の内部**

\solidcircle{0.5}{200}で、原点を中心とし、半径 100 の円を濃さ 0.5 で網掛けをし、境界も描画する。 中心を原点以外の (200,300) にしたいときは、\put(200,300){\solidcircle{0.5}{200}}とする。 境界を描画しないときは、\solidcirclenobound{0.5}{200}とする。

1. 網掛けと斜線 2

#### **1.1.3 曲線**

閉多角形の内部も円の内部も、頂点を打って、その内部を網掛けする。\solidpath も\solidcircle もそ のコマンドの内部で、頂点を打ち、濃さを指定し、網掛け動作を実行している。これらの動作は自己完結 しているので、その前後に頂点を打っても影響しない。

複雑な形の領域の網掛けを行うために、曲線の一部を弧として使えるように、頂点を打つ動作のみを抜き 出した。この操作をコマンドとして独立させると、境界を描く動作と異なってしまい、使い勝手が悪くな るので、次のように使うことにした。

(1) \special{sh 0.5}とする。描画の濃さを指定する。

(2) \pathPL を使って、境界上の1点を明示する。この点が境界の開始点である。これらをつないで複雑な 図形を表す。1点以上の点を指定することもできる。

(3) 3次関数を描くには\Cubic[-100,200]{100}{0}{0}{0}などとする。最初の [ ] には描画する *x* の範囲 を指定するが、省略すると、\COORDINATE で指定された範囲全部に描画する。その後の4つの値は3次関 数の係数である。この係数に{0}{100}{0}{0}とすれば *y* = *x* <sup>2</sup> のグラフとなる。同様に2次関数や1次関 数のグラフを描くことができる。

他の関数をここに書いても良い。

\pathPL と\DrawDB で囲まれた部分に書かれた関数では描画動作はキャンセルされ、点を打つ動作のみが 生き残るようになっています。このため、この部分に書かれた関数で表される曲線の部分を、領域の境界 の一部として使うことができるようになります。

(4) 曲線の最後の点が最初の点と一致しないときは、\pathPL を用いて最初の点まで折れ線でつなぎ、閉領 域となるようにする。このやり方では、曲線の交点を計算する必要がない。

最後に\DrawBD とすることで、閉領域を境界付きで描画する。境界を付けないときは、\DrawNB とする。

#### **1.1.4 斜線を引く**

平行線を引くのに普通\multput を使うことが多いが、この方法では\COORDINATE で指定した領域をはみ 出してしまう。そうならないための、1次関数を平行移動して斜線を引くコマンド

#### \fnMLine[-38,200]{50}{-140}{14}{30}

を用意した。

これらの数値は省略することができない。最初の引数3つは、\fnLine と同じである。最後の2つの引数 は、順に、回数と *y* 軸方向の移動量を表している。これは\multput と同じである。

#### **1.2 直線で分けられた領域**

具体的な使い方とその結果の図形を表す。

#### **1.2.1 簡単な領域の網掛け**

1. 網掛けと斜線 3

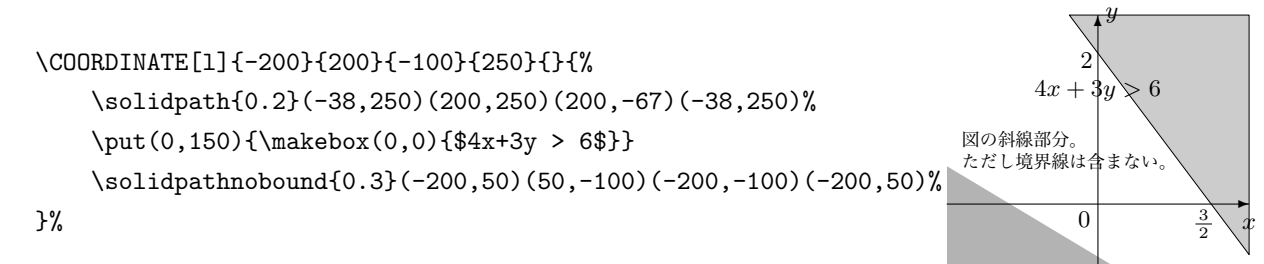

\solidpath で、境界線を付けた多角形領域に網掛けをすることができます。 \solidpathnobound で、境界線を付けずに、網掛けができます。コマンドの後の ( ) は\path コマンドと 同じで、多角形領域の頂点を指定します。閉領域 (最初の点と最後の点が同じ) の場合に網掛けを実行しま す。単純な領域の網掛けは、これが最も簡単です。

最初の数値は、網掛けの濃さを指定します。省略すると 0.5 になります。1 が最も濃くて 0 に近づくほど薄 くなります。

#### **1.2.2 直線を使って網掛けをする**

\COORDINATE[r]{-200}{200}{-100}{250}{}{% \special{sh 0.3}% 塗りつぶす濃さを指定 \pathPL(-200,250)% 最初の打点 \fnLine{-133}{200}% 左から点を打つ \pathPL(200,-100)(-200,-100)(-200,250)% 閉領域を完成 \DrawNB% 描画する

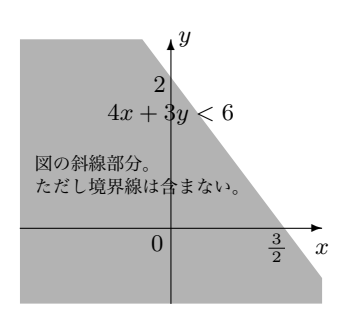

}%

上の方法では、頂点を求めなければならない。それに対して、この方法では、直線と枠の交点を計算する 必要はない。

図形の網掛けは、頂点を打ち、最後にその頂点を結んで図形を描きその後内部を塗りつぶすのであるが、 \pathPL は点を打つだけで、描画動作を行わない。\fnLine で直線のグラフの点を打つ。最後に図形を描 く動作が\DrawNB である。点を打つだけのコマンドを繋げることで、曲線や線分をつないで一つの閉曲線 をつくることができる。

\DawNB は境界を付けずに網掛けを行う。境界を付ける場合は\DrawBD を使う。

### **1.2.3 斜線を引く**

\COORDINATE[r]{-200}{200}{-100}{250}{}{ \fnMLine[-38,200]{50}{-140}{14}{30}% 斜線を引く \special{sh 0}% 網掛け白 (消しゴム) にする \pathPL(-200,250)% 最初の点を打つ \fnLine[-200,200]{-133}{200}% 直線のグラフを打つ \pathPL(200,-100)(-200,-100)(-200,250)% 閉領域にする \DrawNB% 描画動作 (消しゴム) をする \put(0,0){\fnLine{-133}{200}}% 境界を描く

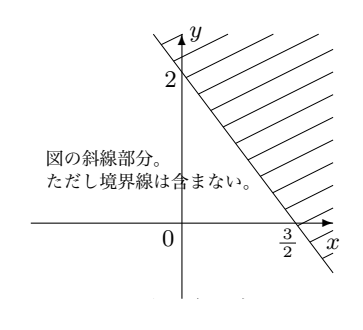

先頭行の\fnMLine で斜線を引きます。引数は最後の2つを除いて直線関数\fnLine と同じです。最後の2 つの引数は、\multiput と同様に、繰り返しの回数、*y* 軸方向への移動量を指定する。 次の五行で下側の部分の斜線を消している。この作業を行うと、それ以前の線、文字が消えてしまうので、 残すものは、この作業の後に書き込まなければならない。

#### **1.2.4 複雑な領域の網掛け**

\COORDINATE[r]{-200}{200}{-200}{200}{}{% \solidpathnobound(-33,200)(100,0)(200,50)(200,-200)% (-200,-200)(-200,200)(-33,200) \fnLine[100,200]{50}{-50}% 右の境界 \fnLine[-33,100]{-150}{150}% 左の境界

}

ここでは\solidpathnobound を使ったが、もちろん他の方法もある。

#### **1.2.5 複雑な領域の斜線**

```
\COORDINATE[r]{-200}{200}{-200}{200}{}{%
   \fnMLine[-30,200]{80}{-120}{9}{40}% 斜線を引く
   \special{sh 0}% 消しゴムモード
   \pathPL(-200,200)% 最初の点を打つ
   \fnLine[-30,100]{-150}{150}% 左の境界
   \fnLine[100,200]{50}{-50}% 右の境界
   \pathPL(200,-200)(-200,-200)(-200,200)% 閉領域化
   \DrawNB% 直線の下を消す
   \fnLine{50}{-50}\fnLine{-150}{150}% 境界を引く
```
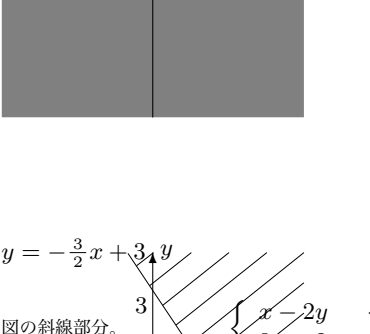

*y*

 $^{\prime}$ 

0

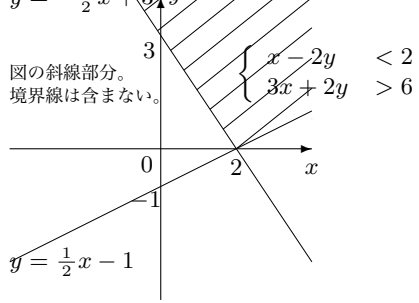

*y*

#### $\mathbf{r}$

全体に斜線を引いてから、不要な折れ線で囲まれた部分を消すことにより実現している。この例では、直 線を使って範囲指定をしている。交点が分かるなら\ErasePoly を使う方が簡単である。

#### **1.3 曲線と領域**

#### **1.3.1 円の網掛け**

```
1
                                                                         2
                                                                              図の網目部分。
                                                                               境界線を含む。
                                                                               x^2 + y^2 - 2y \le 3x
                                                                        0
                                                                                   \rightarrow^{\prime}\COORDINATE[r]{-200}{200}{-100}{300}{}{%
   \put(0,100){% 平行移動
       \solidcircle{0.5}{200}% 周付きの円
   }%
}
\solidcircle{濃さ}{直径}で網掛けの円を描く。
境界をつけたくない場合は\solidcirclenobound{濃さ}{直径}を使う。
```
円の内部も外部も、網掛けすることはできる。斜線を円の外部に引くことは容易にできるが、内部に引く には違う方法をとらなければならない。

*x*

✲

1. 網掛けと斜線 5

```
\COORDINATE[r]{-150}{150}{-200}{200}{}{
   \solidcircle{0.5}{240}% 外側の円
   \EraseCircle{120}% 内側を消す
```
}

円を組み合わせてみた。schlmath.sty では現在円の境界に点線を引くことはできない。

#### **1.3.2 曲線と斜線**

```
\COORDINATE[r]{-200}{200}{ -50}{300}{}{%
   \fnMLine[-200,200]{50}{-120}{13}{40}% 斜線を引く
   \special{sh 0}% 消しゴム動作
   \pathPL(-200,300)% 最初の打点
   \Parabola{100}{0}{100}% 放物線打点
   \pathPL(200,300)(-200,300)% 閉領域完成
   \DrawNB% 放物線の内部を消す
   \Parabola{100}{0}{100}% 境界を引く
```
}

全体に斜線を引き、放物線の上側の斜線を1度に消した。

\COORDINATE[r]{-300}{50}{-150}{150}{}{ \fnMLine[-200,0]{100}{-100}{35}{10}% 斜線 \EraseCircle{200}% 半円の内部を消す \special{sh 0}% 消しゴムモード \pathPL(-250,-150)% 最初の打点 \Parabola[-250,0]{25}{0}{-100}% 下の放物線 \pathPL(0,-150)(-250,-150)% 閉領域化 \DrawNB% 削除実行 \special{sh 0}% 消しゴムモード \pathPL(-250,150)% 最初の打点 \Parabola[-250,0]{-25}{0}{100}% 上の放物線 \pathPL(0,150)(-250,150)% 閉領域化 \DrawNB% 削除実行 \Parabola[-200,0]{-25}{0}{100}% 上の放物境界 \Parabola[-200,0]{25}{0}{-100}% 下の放物境界 \arc{200}{1.57}{4.71}% 円境界

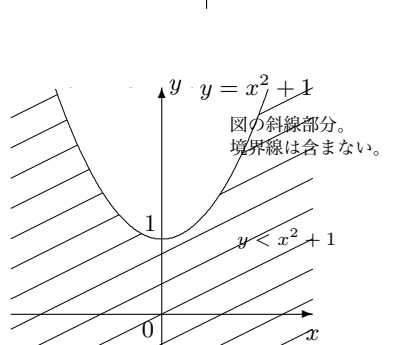

1

 $\overline{0}$ 

*−*2

2

*y* ✻

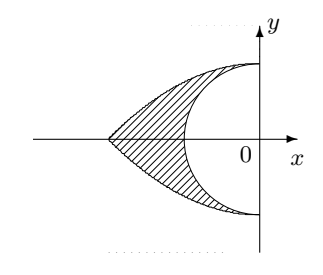

}

最初に斜線を引き、右の部分、下の部分、上の部分と3回に分けて削除した。

図の網目部分。 ー・…ー…。。<br>外側の境界線のみ含む。

*x*

</del>

 $-1$   $1 \leq x^2 + y^2 \leq 4$ 

```
\COORDINATE[r]{-200}{200}{-100}{300}{}{
   \fnMLine[-200,200]{-50}{-160}{14}{40}% 斜線
   \special{sh 0}% 消しゴム動作
   \pathPL(-200,300)% 最初の打点
   \Parabola[-173,-61]{100}{0}{0}% 左の放物境界
   \pathPL(-200,-100)(-200,300)% 閉領域化
   \DrawNB% 左の斜線を消す
   \special{sh 0}% 消しゴム動作
   \pathPL(0,100)% 最初の打点
   \Parabola[-61,162]{100}{0}{0}% 中の放物境界
   \pathPL(0,100)% 閉領域化
   \DrawNB% 中の斜線を消す
   \special{sh 0}% 消しゴム動作
   \pathPL(200,300)% 最初の打点
   \Parabola[162,200]{100}{0}{0}% 右の放物境界
   \pathPL(200,300)% 閉領域化
   \DrawNB% 右の斜線を消す
   \Parabola{100}{0}{0}% 放物線の境界を引く
   \fnLine{100}{100}% 直線の境界を引く
```
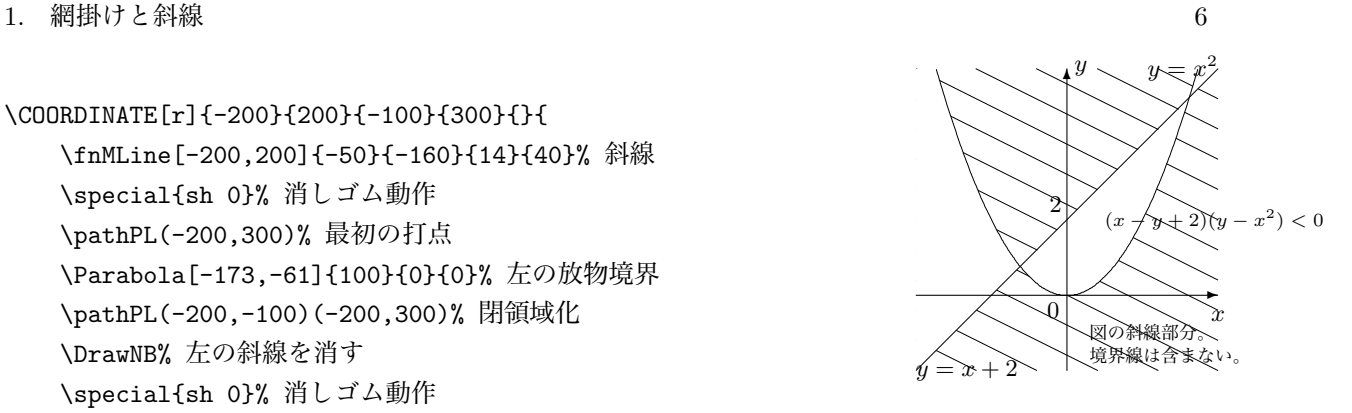

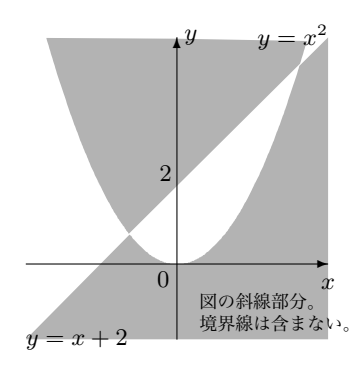

}

全体の斜線を、左、中、右の部分にわけてそれぞれ削除した。

```
\COORDINATE{-200}{200}{-100}{300}{}{
    \special{sh 0.3}%
   \pathPL(0,298)%
   \Parabola[-173,-63]{100}{0}{0}%
   \Parabola[163,173]{100}{0}{0}%
   \pathPL(0,298)%
    \DrawNB% 上の部分を描く
   \special{sh 0.3}%
   \pathPL(-200,-100)%
   \Parabola[-63,163]{100}{0}{0}%
   \pathPL(200,300)(200,-100)(-200,-100)%
   \DrawNB% 下の部分を描く
```

```
}
```
網掛けにしてみた。削除する場合と、網掛けする場所が逆になる。

2. グラフと網掛け・斜線 7. アンチュー 2. アンチュー 2. アンチュー 2. アンチュー 2. アンチュー 2. アンチュー 2. アンチュー 2. アンチュー 2. アンチュア

```
\COORDINATE{-200}{200}{-200}{200}{}{
    \fnMLine[-200,200]{100}{-360}{19}{40}%
    \ErasePoly(-60,200)(200,200)(200,-60)(-60,200)%
    \solidcircle{0.5}{200}%
    \path(-60,200)(200,-60)
}
```
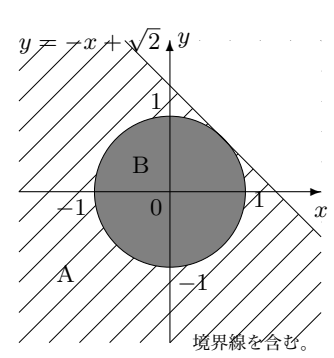

```
\COORDINATE[r]{-150}{150}{-250}{250}{}{
    \solidcirclenobound{0.1}{200}%
    \ErasePoly(-100,0)(-100,-100)(100,-100)(100,0)(-100,0)%
   \ErasePoly(100,0)(0,100)(100,100)(100,0)%
   \circle{200}%
   \fnLine{200}{-200}%
   \fnLine{-100}{100}%
   \fnLine{200}{224}%
   \fnLine{200}{135}%
```
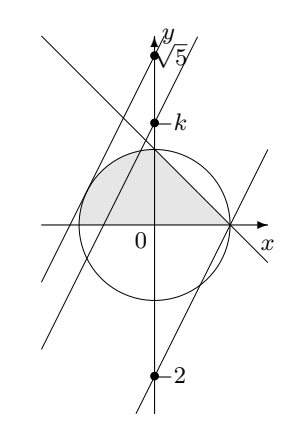

}

**1.4 線分の長さ**

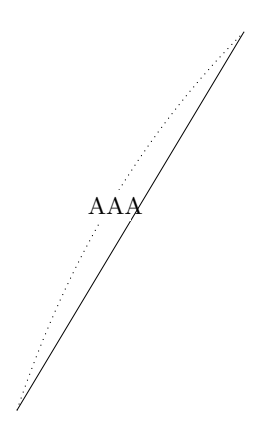

## **2 グラフと網掛け・斜線**

1節では、1次関数・2次関数・3次関数を使って、曲線の網掛けや斜線を引いた。さらに計算せず事前 に持っているデータを使って書く次のようなグラフ

sin tan exp  $1/x \sqrt{ }$ 

を弧の一部として使うこともできる。また、円、楕円、双曲線、放物線についても同様である。これらに ついて、例を示す。

\pathPL(240,-190)(50,-190)(50,290)%

\DrawNB% 右上描画 \Lft{50}{50}{50}% 境界

}

#### **2.1 分数関数**

 $y = \frac{k}{2}$  $\frac{n}{x-p}$  + *q* は \Lft<r>{k}{p}{q} または\fnFrac<r>{k}{p}{q} で表す。 *x y*  $\theta$  $\rightarrow$  $^{\circ}$ *x y*  $\mathfrak{g}$  $\rightarrow$  $^{\prime}$ \COORDINATE{-180}{240}{-190}{290}{}{ \special{sh 0.2}% \pathPL(-180,290)% \fnFrac[-180,50]{50}{50}{50}% \pathPL(240,-190)(-180,290)% \DrawNB% 左下描画 \special{sh 0.2}% \pathPL(-180,290)% \fnFrac[50,240]{50}{50}{50}% \pathPL(240,-190)(-180,290)% \DrawNB% 右上描画 \Lft{50}{50}{50}% 境界 } *x y*  $\theta$  $\rightarrow$  $^{\prime}$ *x y*  $\emptyset$ ✲ ✻ \COORDINATE{-180}{240}{-190}{290}{}{ \fnMLine[-180,240]{80}{-420}{44}{20}% \special{sh 0}% \pathPL(-180,-190)% \fnFrac[-180,50]{50}{50}{50}% \pathPL(-180,-190)% \DrawNB% 左下描画 \special{sh 0}% \pathPL(240,290)% \fnFrac[50,240]{50}{50}{50}% \pathPL(240,290)% \DrawNB% 右上描画 \fnFrac{50}{50}{50}% 境界 } *x y*  $\theta$  $\rightarrow$  $^{\prime}$ *x y*  $\emptyset$  $\rightarrow$ ✻ \COORDINATE{-180}{240}{-190}{290}{}{% 右のソース \fnMLine[-180,240]{80}{-210}{32}{20}% \special{sh 0}% \pathPL(-180,-190)% \fnFrac[-180,50]{50}{50}{50}% \pathPL(-180,-190)% \DrawNB% 左下描画 \special{sh 0}% \pathPL(50,290)% \fnFrac[50,240]{50}{50}{50}%

2. グラフと網掛け・斜線 9

#### **2.2 無理関数**

*y* =  $\sqrt{a(x - b)} + c$  は **\fnSqrt<r>{a}{b}{c}** で表す。

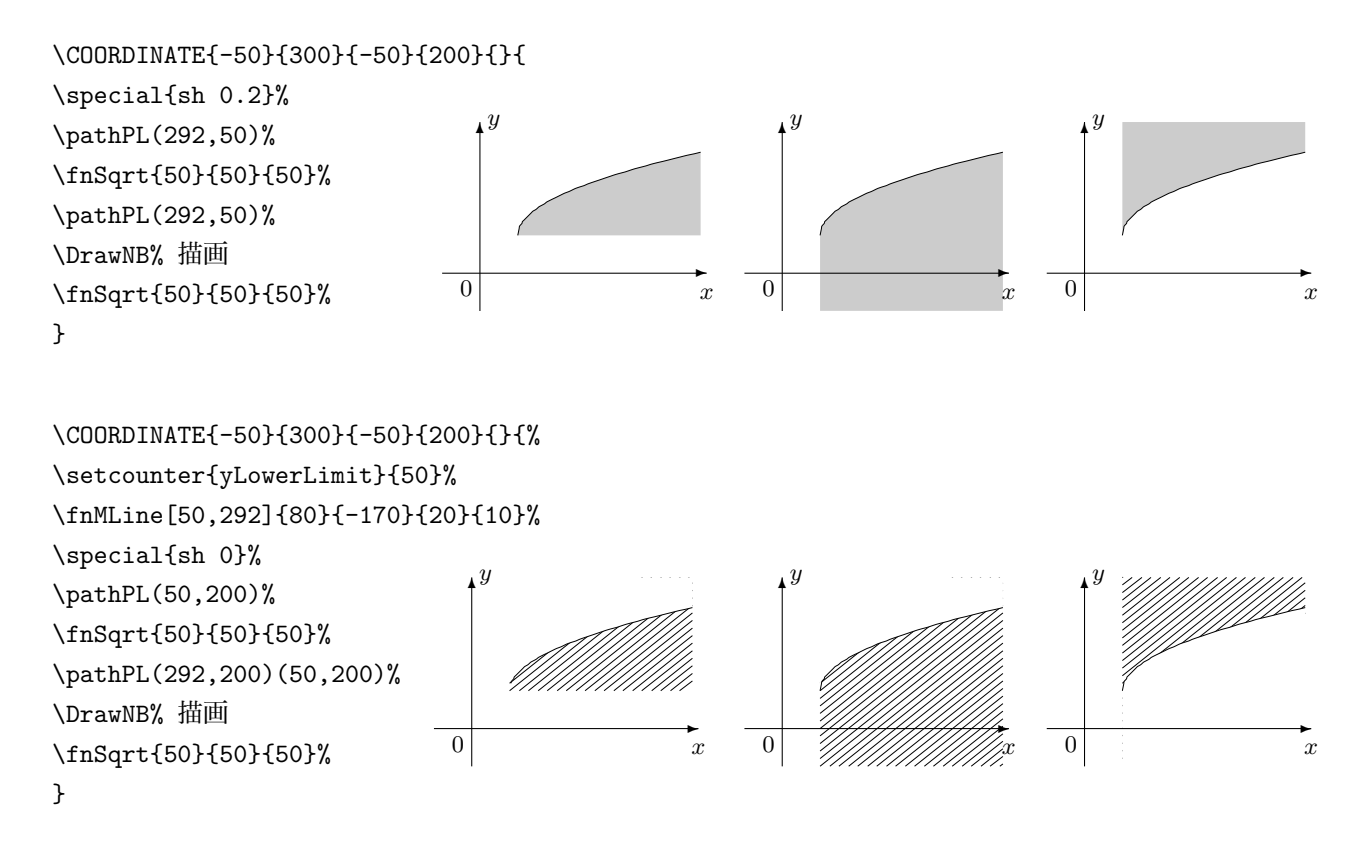

### **2.3 正弦関数**

*y* = *a* sin *b*(*x* − *p*) + *q* は **\fnSin<r>{a}{b}{p}{q}** で表す。

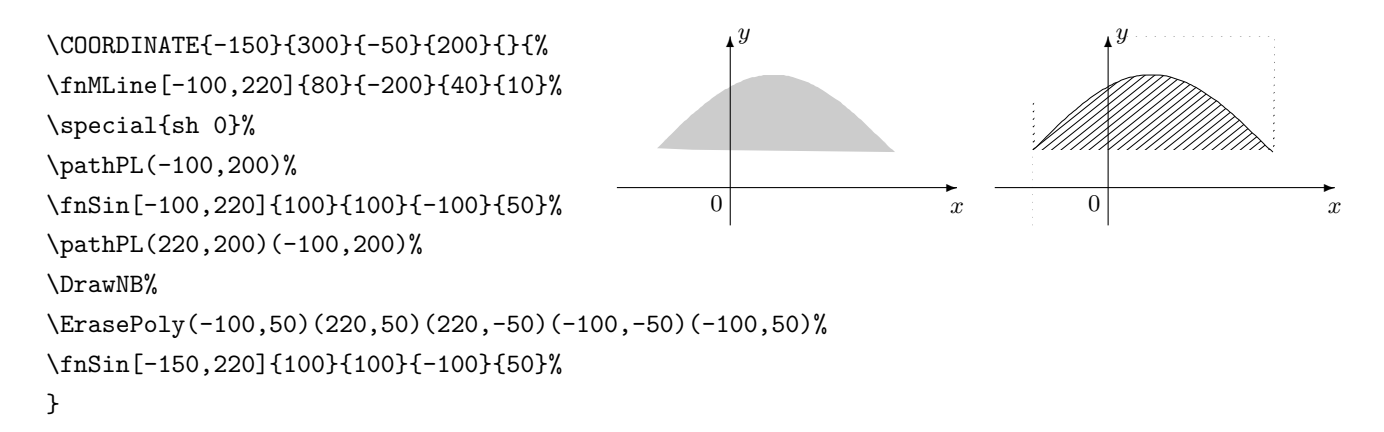

2. グラフと網掛け・斜線 2000 - 2000 - 2000 - 2000 - 2000 - 2000 - 2000 - 2000 - 2000 - 2000 - 2000 - 2000 - 2000 - 2000 - 2000 - 2000 - 2000 - 2000 - 2000 - 2000 - 2000 - 2000 - 2000 - 2000 - 2000 - 2000 - 2000 - 2000 - 2000 - 2000

### **2.4 正接関数**

*y* = *a* tan *b*(*x* − *p*) + *q* は **\fnTan<r>{a}{b}{p}{q}** で表す。

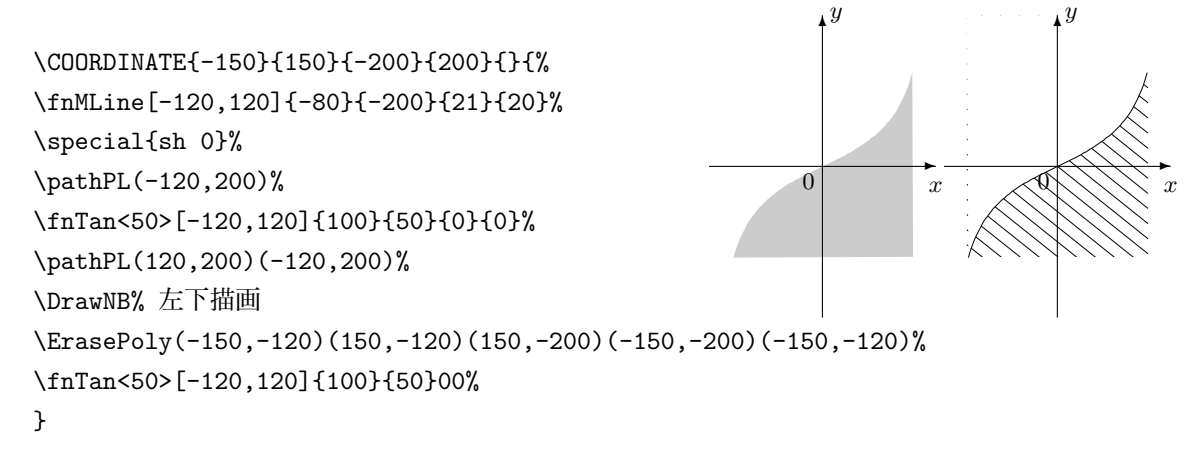

### **2.5 指数関数**

*y* = *a* exp *b*(*x* − *p*) + *q* は **\fnExp<r>{a}{b}{p}{q}** で表す。

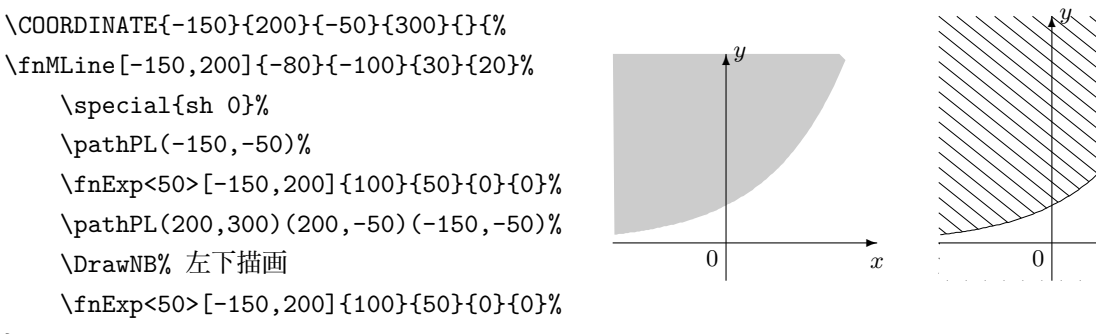

}

#### **2.6 対数関数**

*y* = *a* log *b*(*x* − *p*) + *q* は \fnLog<r>{a}{b}{p}{q} で表す。

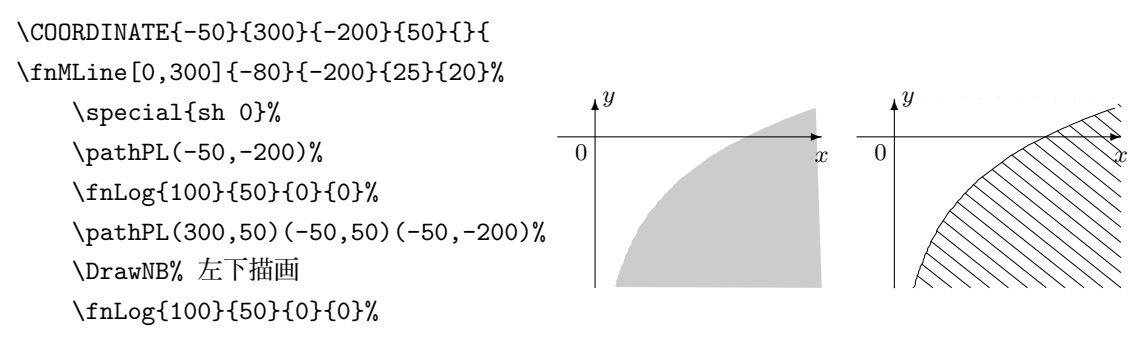

}

*x*

 $\rightarrow$